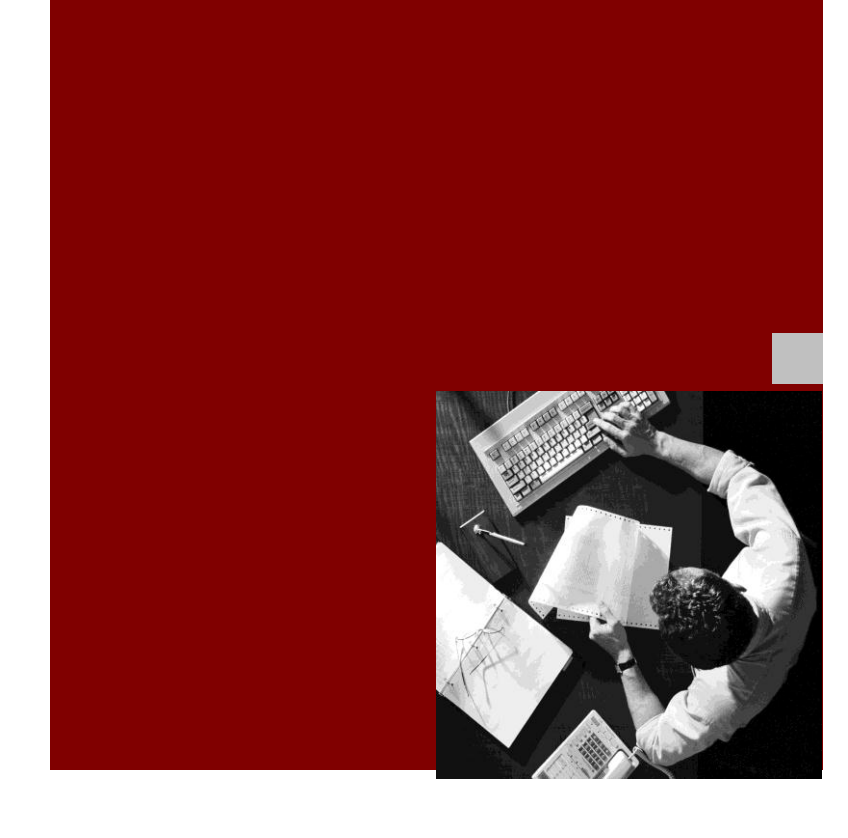

#### Installation Guide: Central Build Instance

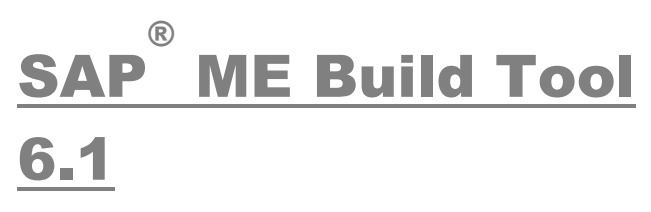

**Target Audience**

- **Project Managers**
- **Build Engineers**

Document Version 1.0 – October 26, 2012

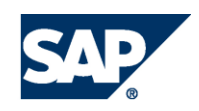

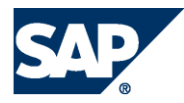

### <span id="page-1-0"></span>Typographic Conventions

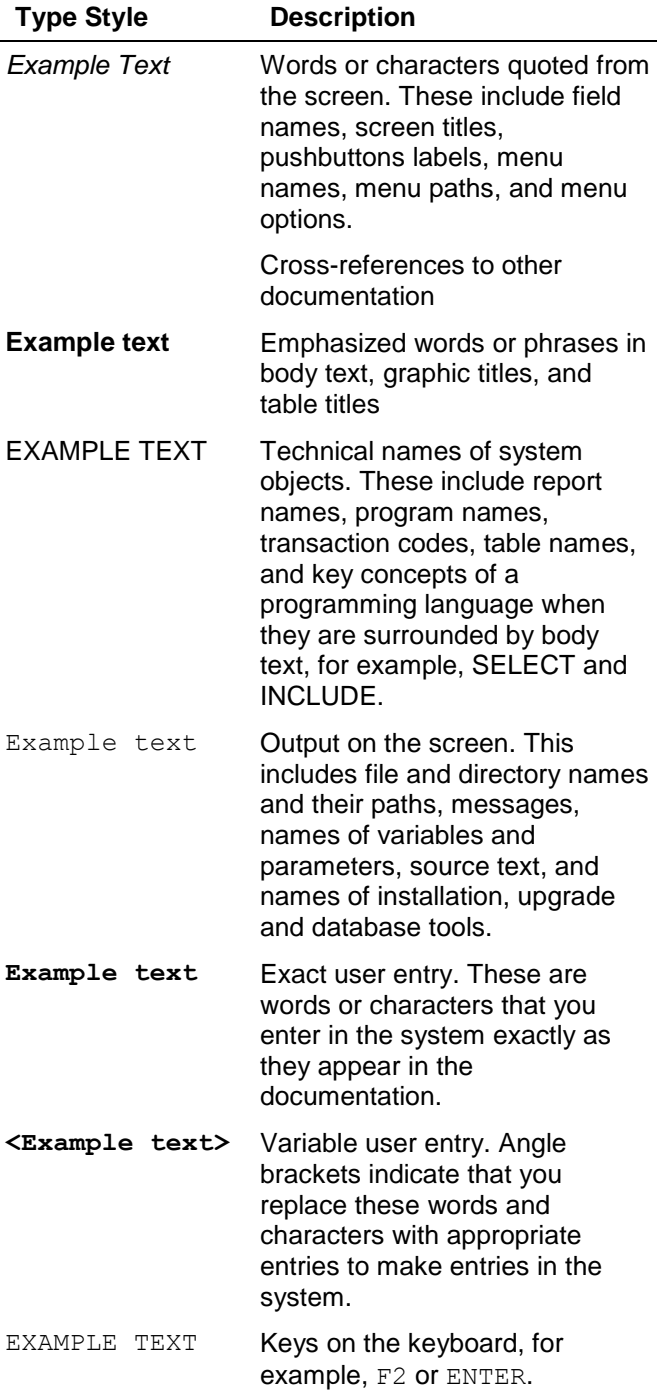

#### **Icons**

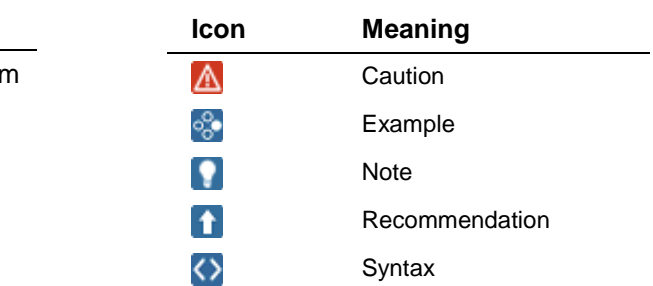

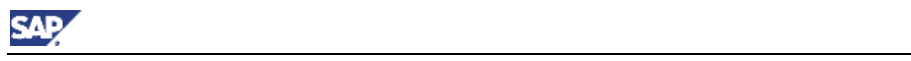

#### **Contents**

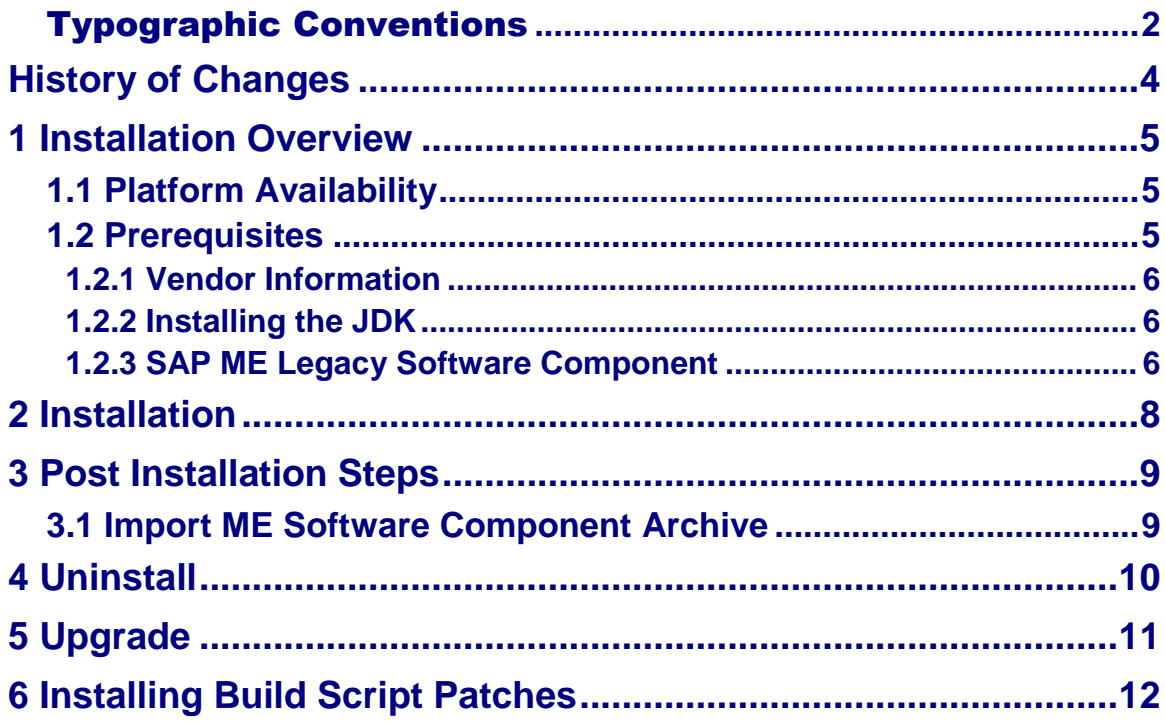

SAP/

# <span id="page-3-0"></span>**History of Changes**

The following table provides an overview of the most important changes that were made in the latest versions.

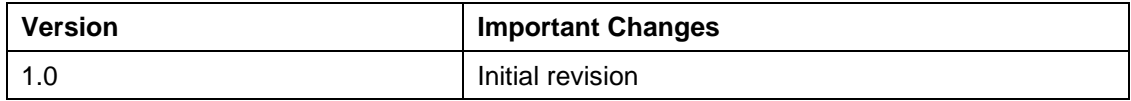

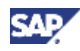

## <span id="page-4-0"></span>**1 Installation Overview**

This document describes the installation of the SAP ME Build Tool. The build tool is a tool for building and packaging extensions created for the SAP Manufacturing Execution application. A stand-alone installation of the build tool is a required component in the landscape of each software vendor and serves as the central build instance (CBI) for building extensions at the end of a development cycle. The build tool installer delivers a guide called the *SAP ME Build Tool User Guide* which describes the development landscape in detail. Throughout this documentation the terms CBI and "build tool" are used interchangeably.

Installation of the CBI does not depend on setup of external systems, however use of a source control system is highly recommended. Using a source control system is critical for maintaining a history of changes to the project source, especially with respect to team development. A source control system also makes the process of synchronizing sources between SDK developers and the CBI much easier and less prone to error.

## <span id="page-4-1"></span>**1.1 Platform Availability**

The following tables list the software version compatibility and minimum hardware requirements:

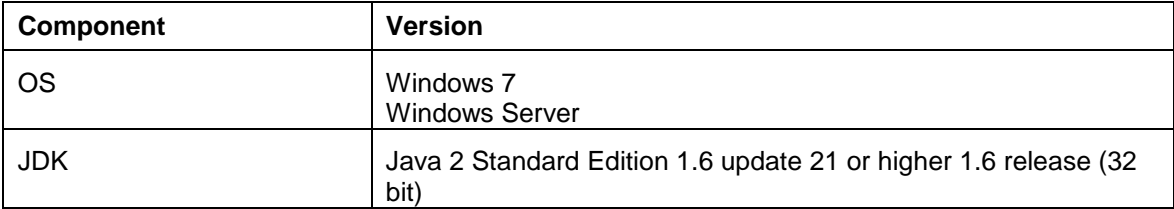

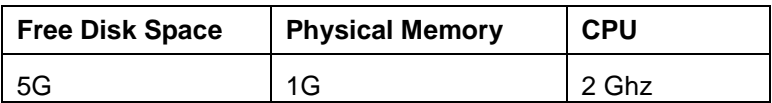

### <span id="page-4-2"></span>**1.2 Prerequisites**

The following information and software should be available prior to creating a new installation of the CBI:

- Vendor Information
- Installed Java Development Kit (JDK) 1.6 update 21 or higher 1.6 release (32 bit)
- SAP ME legacy software component

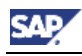

#### <span id="page-5-0"></span>**1.2.1 Vendor Information**

#### **Vendor Name**

The software vendor is the human readable name of the development organization responsible for creating software extensions.

**Ex**. ACME Software Consulting

#### **Customer Name**

The customer name is the name of the organization for which the extensions are being built.

**Ex**. PCA Electronics Inc

#### **Vendor ID**

A team ID, referred to as the vendor ID, must be assigned by the project manager to each member of the local development team, including all developers and the CBI user. If more than one development team (software vendor) is participating in the project, then each team must have a unique ID assignment.

The same vendor ID must be assigned to the CBI and all developer SDK installations. The ID "sapdev" is reserved for SAP Custom Development.

On a technical level the vendor ID is a namespace qualifier that is used by the build tool to package development artifacts and to create unique names for the resulting build archives. This insures that artifacts such as Java classes and the archives in which they are packaged are globally unique with respect to those created by other software vendors.

If you have not been assigned a vendor ID, contact your project manager so that one can be created. Note that the installer will only allow a vendor ID value that conforms to the following restrictions:

- Globally unique for all software vendors participating in the project
- Contains only lower case alphanumeric characters, including underscore
- Does not begin with an underscore or number
- Is between two and sixteen characters long

#### <span id="page-5-1"></span>**1.2.2 Installing the JDK**

The CBI requires Java 1.6 32 bit JDK to run. The installer will prompt you to specify the location of the JDK, and so this must be downloaded and installed prior to installing the CBI. The latest 1.6 JDK is available for download at

[http://www.oracle.com/technetwork/java/javase/downloads/index.html.](http://www.oracle.com/technetwork/java/javase/downloads/index.html)

 $\mathbf{Q}$ The full JDK must be installed. It is not adequate to install only the Java Runtime Environment (JRE).

### <span id="page-5-2"></span>**1.2.3 SAP ME Legacy Software Component**

As of SAP ME 6.1 shipment using the Software Update Archive (SUA) has been replaced with the standard Software Component Archive (SCA). The SAP MFG EXECUTION LEGACY 6.1 component is required as an installation pre-requisite and is made available for download from [SAP Service Marketplace](http://service.sap.com/support) at the following location:

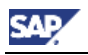

*Software Downloads->Support Packages and Patches->A - Z Index->M->SAP MFG Execution- >SAP MFG Execution 6.1->Comprised Software Component Versions->* SAP MFG EXECUTION LEGACY 6.1

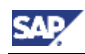

## <span id="page-7-0"></span>**2 Installation**

Before continuing with the installation, make sure you have fulfilled all installation pre- $\mathbb{A}^$ requisites and read any SAP Notes related to the Build Tool version you are installing. SAP ME Build Tool notes can be accessed on Service Marketplace using the MFG-ME-SDK component.

To install the build tool, run the setup file and follow the on screen instructions. Once completed proceed to *Post Installation Steps*.

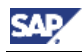

## <span id="page-8-0"></span>**3 Post Installation Steps**

Before running the build you will need to import the ME Software Component Archive (this must be done for both new and upgrade installs).

## <span id="page-8-1"></span>**3.1 Import ME Software Component Archive**

The ME Software Component Archive (SCA) is the unit of shipment used to update the ME application and is made available for download on the **SAP Service Marketplace** under

*Software Downloads->Support Packages and Patches->A - Z Index->M->SAP MFG Execution- >SAP MFG Execution 6.1->Comprised Software Component Versions->SAP MFG EXECUTION CORE 6.1*

The core SAP ME SCA contains all base application binaries and resources required to build extensions.

Once you have downloaded the archive, simply copy it to the *<InstallDir>\build\import\sca* directory and run the following build command:

**build import**

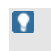

The *SAP ME Build Tool User Guide* is delivered by the installation and describes SCA import as well as other build system operations and concepts.

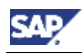

## <span id="page-9-0"></span>**4 Uninstall**

The following options are available during the un-installation process:

- 1. Full Uninstall
- 2. Partial Uninstall

If you select the **Full** uninstall option then all files will be removed by the installer *except* extension sources located under the *\extension* directory.

If you select the **Partial** uninstall option then several directories and files will not be removed so that you may install the Build Tool into the same location and reuse many of the existing files. Retained files include:

- Build configuration file: Upon reinstallation you will be prompted to reuse build configuration settings so that you do not have to enter them again
- Third party libraries: Any third party libraries that your extension require
- SCA/SEA: The core and legacy ME SCAs and external software vendor's SEAs
- Build export: Exported build results
- Extension sources

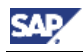

# <span id="page-10-0"></span>**5 Upgrade**

The installer supports upgrade of a Build Tool 5.2 or 6.0 installation. To upgrade you must first uninstall the existing Build Tool and then run the Build Tool 6.1 installer, choosing the existing installation location. As a convenience the installer will allow you to reuse installation settings from the previous installation or choose new setting values.

The Build Tool supports limited upgrade capability so that you can install a newer version into an existing installation location.

You perform the following steps to complete the upgrade:

- 1. Uninstall the current installation using the **Partial** uninstall option (see *Uninstall* for more information).
- 2. Run the new installer choosing the existing installation location.
- 3. Complete the post installation step *Import ME Software Component Archive* as described previously in this guide.

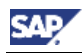

# <span id="page-11-0"></span>**6 Installing Build Script Patches**

All build functions are defined in the SDK build script file build.xml. This file is shipped as part of the [SAP ME legacy software component](#page-5-2) SAPMELEGACY. To install a fix to the build script you must download latest version of the SAPMELEGACY component from Service Marketplace and perform the following procedure.

- 1. Open a command shell in the *<InstallDir>\build* directory
- 2. Execute the updateBuild.cmd script, providing the location of the legacy software component containing the build script fix:

updateBuild C:\temp\SAPMELEGACYxx\_x.SCA

The current build script will be renamed to build.xml.old should you be required to roll back the fix.

#### **Copyright**

#### © Copyright 201HSAP AG. All rights reserved.

No part of this publication may be reproduced or transmitted in any form or for any purpose without the express permission of SAP AG. The information contained herein may be changed without prior notice.

Some software products marketed by SAP AG and its distributors contain proprietary software components of other software vendors.

Microsoft, Windows, Excel, Outlook, and PowerPoint are registered trademarks of Microsoft Corporation.

IBM, DB2, DB2 Universal Database, System i, System i5, System p, System p5, System x, System z, System z10, System z9, z10, z9, iSeries, pSeries, xSeries, zSeries, eServer, z/VM, z/OS, i5/OS, S/390, OS/390, OS/400, AS/400, S/390 Parallel Enterprise Server, PowerVM, Power Architecture, POWER6+, POWER6, POWER5+, POWER5, POWER, OpenPower, PowerPC, BatchPipes, BladeCenter, System Storage, GPFS, HACMP, RETAIN, DB2 Connect, RACF, Redbooks, OS/2, Parallel Sysplex, MVS/ESA, AIX, Intelligent Miner, WebSphere, Netfinity, Tivoli and Informix are trademarks or registered trademarks of IBM Corporation.

Linux is the registered trademark of Linus Torvalds in the U.S. and other countries.

Adobe, the Adobe logo, Acrobat, PostScript, and Reader are either trademarks or registered trademarks of Adobe Systems Incorporated in the United States and/or other countries.

Oracle is a registered trademark of Oracle Corporation.

UNIX, X/Open, OSF/1, and Motif are registered trademarks of the Open Group.

Citrix, ICA, Program Neighborhood, MetaFrame, WinFrame, VideoFrame, and MultiWin are trademarks or registered trademarks of Citrix Systems, Inc.

HTML, XML, XHTML and W3C are trademarks or registered trademarks of W3C®, World Wide Web Consortium, Massachusetts Institute of Technology.

Java is a registered trademark of Sun Microsystems, Inc.

JavaScript is a registered trademark of Sun Microsystems, Inc., used under license for technology invented and implemented by Netscape.

SAP, R/3, SAP NetWeaver, Duet, PartnerEdge, ByDesign, SAP Business ByDesign, and other SAP products and services mentioned herein as well as their respective logos are trademarks or registered trademarks of SAP AG in Germany and other countries.

Business Objects and the Business Objects logo, BusinessObjects, Crystal Reports, Crystal Decisions, Web Intelligence, Xcelsius, and other Business Objects products and services mentioned herein as well as their respective logos are trademarks or registered trademarks of Business Objects S.A. in the United States and in other countries. Business Objects is an SAP company.

All other product and service names mentioned are the trademarks of their respective companies. Data contained in this document serves informational purposes only. National product specifications may vary.

These materials are subject to change without notice. These materials are provided by SAP AG and its affiliated companies ("SAP Group") for informational purposes only, without representation or warranty of any kind, and SAP Group shall not be liable for errors or omissions with respect to the materials. The only warranties for SAP Group products and services are those that are set forth in the express warranty statements accompanying such products and services, if any. Nothing herein should be construed as constituting an additional warranty.